## **Инвентаризация товаров, продукции**

Находится в меню «документы - склад - инвентаризации товаров, продукции».

Документ заполняется либо остатками товаров, либо (в начале работы) полным списком всех товаров.

Инвентаризация сама по себе не меняет складские остатки, но на ее основании вводится либо списание, либо оприходование, либо оба документа на разницу между остатком по базе и фактическим остатком.

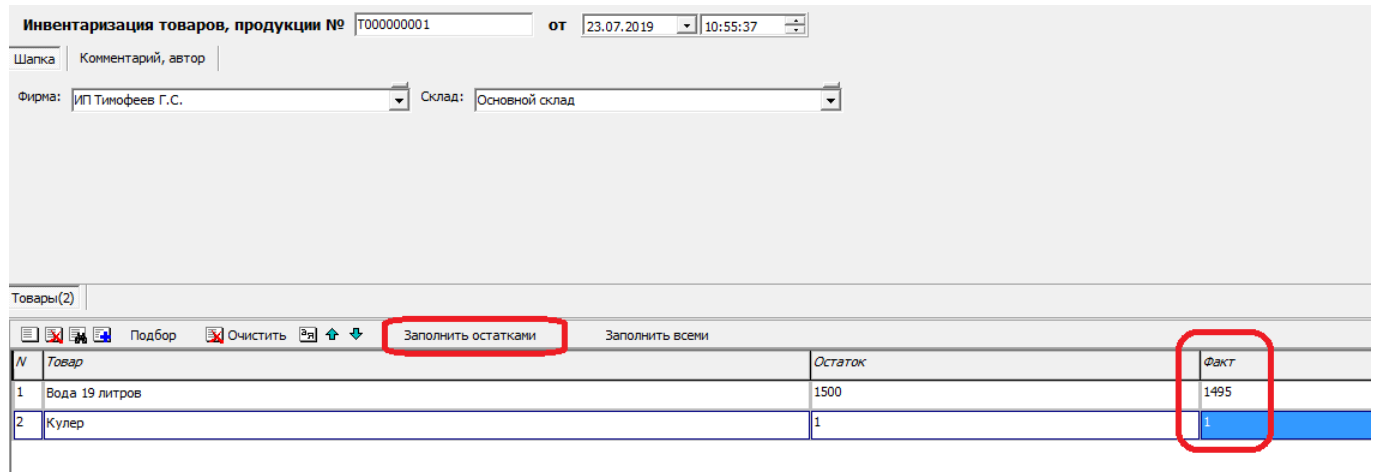

В столбце «факт» требуется ввести наличный остаток товара по выбранному складу и фирме. **ВАЖНО! Документ не формирует движения регистров. Для фактического изменения остатков на основании документа следует ввести [оприходование](https://www.vodasoft.ru/wiki/doku.php?id=%D0%BE%D0%BF%D1%80%D0%B8%D1%85%D0%BE%D0%B4%D0%BE%D0%B2%D0%B0%D0%BD%D0%B8%D0%B5) и [списание](https://www.vodasoft.ru/wiki/doku.php?id=%D1%81%D0%BF%D0%B8%D1%81%D0%B0%D0%BD%D0%B8%D0%B5)**, нажав правую кнопку мыши в журнале документов инвентаризации.

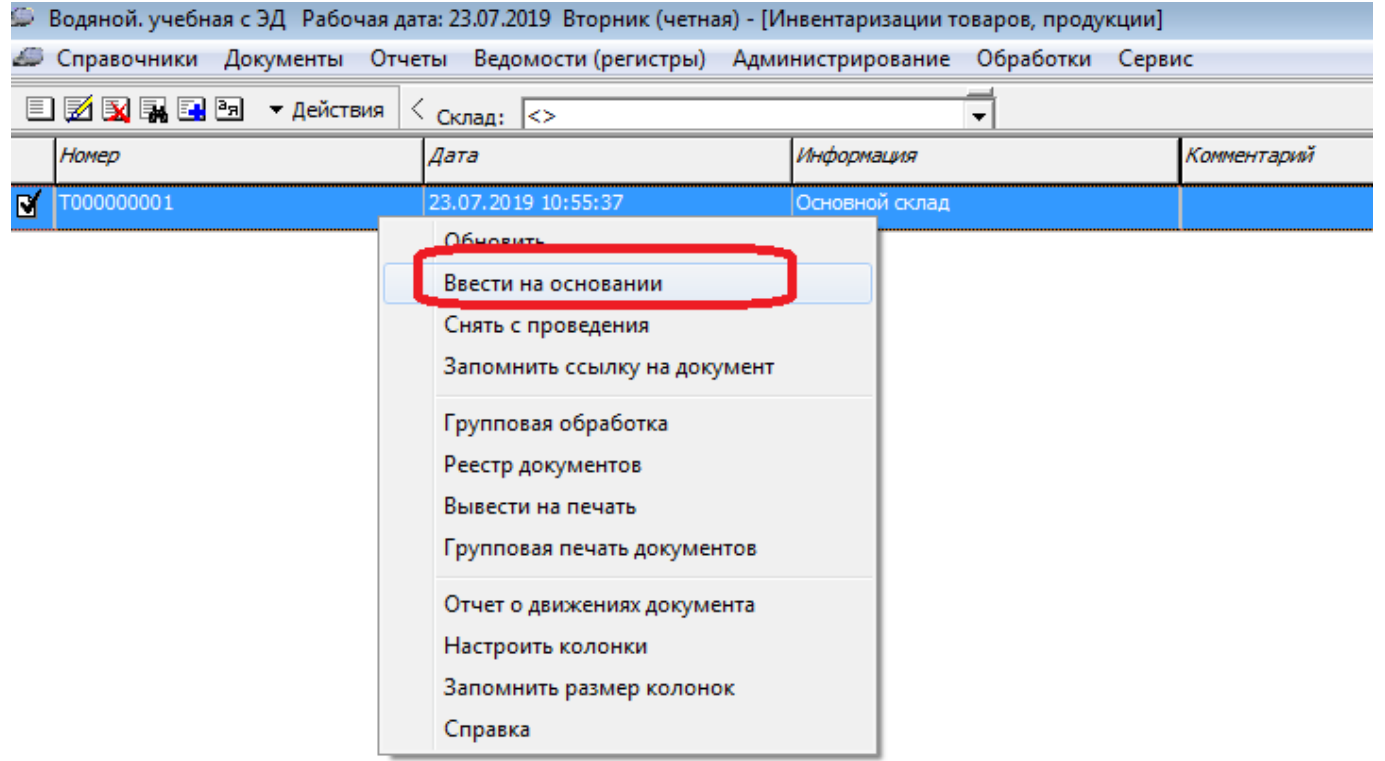

в открывшемся списке выбрать соответствующий тип документа.

Last update: 2024/04/02 09:59 инвентаризация https://www.vodasoft.ru/wiki/doku.php?id=%D0%B8%D0%BD%D0%B2%D0%B5%D0%BD%D1%82%D0%B0%D1%80%D0%B8%D0%B7%D0%B0%D1%86%D0%B8%D1%8F

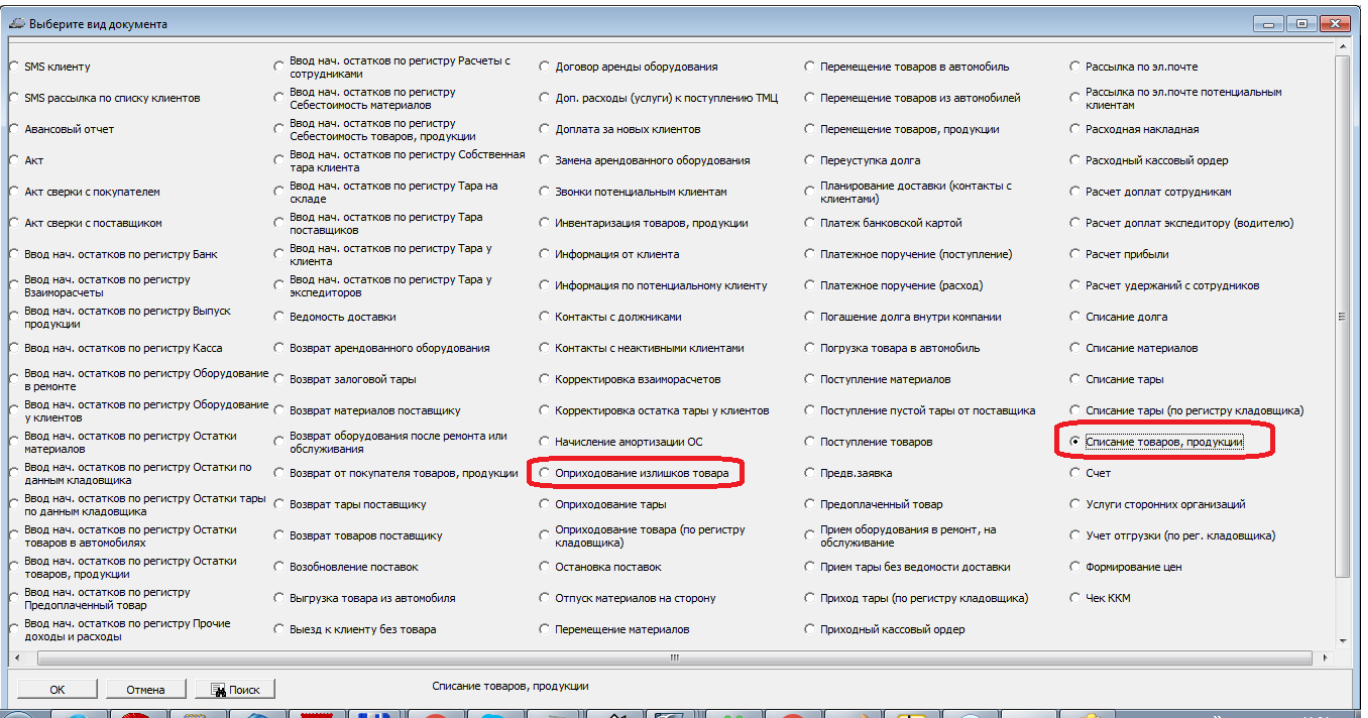

From: <https://www.vodasoft.ru/wiki/>- **Водяной**

Permanent link:<br><https://www.vodasoft.ru/wiki/doku.php?id=%D0%B8%D0%BD%D0%B2%D0%B5%D0%BD%D1%82%D0%B0%D1%80%D0%B8%D0%B7%D0%B0%D1%86%D0%B8%D1%8F>

Last update: **2024/04/02 09:59**

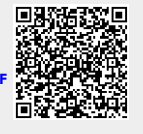